## **Palvelutuotteen eli hoitoajan muutoksen hakeminen/Varhaiskasvatusyksikön vaihtoon liittyvä hakeminen Wilmassa**

1. Kirjaudu tietokoneen selaimella Wilmaan.

2. Valitse etusivun oikeasta yläkulmasta sen lapsen Wilma-näkymä, jolle haluat muutoksen tehdä (jokaisen lapsen kohdalla muutos haettava erikseen).

3. Klikkaa sinisestä ylävalikosta "**Hakemukset ja päätökset**".

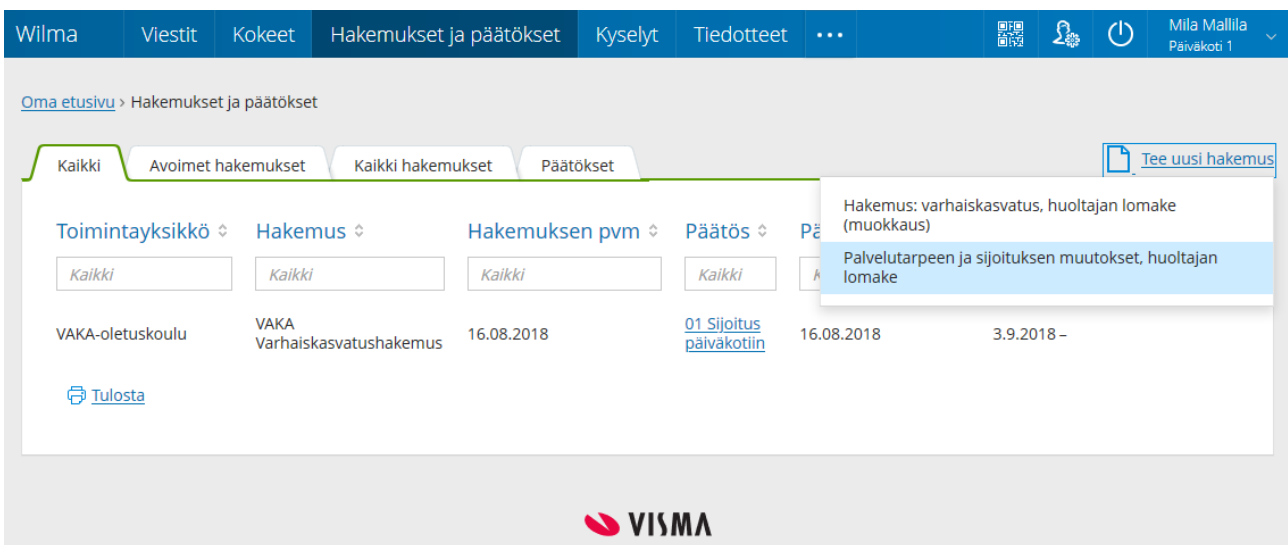

## 4. Klikkaa oikealta "**Tee uusi hakemus"**

## 5. Valitse "**Varhaiskasvatuksen siirtopäätös tai palvelutarpeen muutos**".

## 6. Täytä lomakkeeseen tarvittavat tiedot:

- Klikkaa *Hakemuspvm*-kenttää, jolloin siihen tulee kuluva päivä. Vaihda tarvittaessa.
- Täytä *Toivottu muutoksen alkamispäivä* -kenttään se päivämäärä, josta alkaen haluat muutoksen astuvan voimaan (eli palvelutuotteen tai toimintayksikön vaihtuvan).
- Vaihda *Palvelutuote (varhaiskasvatuksen tarve tuntia/viikko)* -kenttään toivomasi palvelutuote, jos lapsen palveluntarve muuttuu (eli lapsi tarvitsee jatkossa nykyistä enemmän tai vähemmän hoitoa). Jos palvelutarve ei muutu, älä vaihda kentässä näkyvää tietoa.
- Täytä *Hakutoiveet*-kenttään toivomasi päiväkoti, jos haluat lapsen vaihtavan päiväkotia. Jos et halua päiväkodin vaihtuvan, jätä kenttä tyhjäksi.
- Täytä tarvittaessa lapsen erityisruokavaliota ja allergioita koskevat kentät.
- Rasti *Hyväksyn korkeimman maksuluokan* sekä *Suostumus sähköiseen tiedoksiantoon*, jos hyväksyt korkeimman maksuluokan ja suostut siihen, että tieto päätöksestä tulee Wilmaan.
- Täytä huoltajien kotonaolo/työ/opiskelukentät.
- Täytä tarvittaessa *Lisätietoja hakemuksesta* -kenttä.
- Klikkaa *Tallenna tiedot***.**
- Kun hakemuksesi on käsitelty, näet päätöksen *Hakemukset ja päätökset* -sivulla *Päätökset*välilehdellä.